# **Введение в ADO.NET**

- Объектная модель ADO.NET
- Создание приложений для работы с базами данных
- Хранение и извлечение данных с помощью ADO.NET

### **ADO.NET**

ADO.NET - это технология доступа к данным или библиотека пространства System.Data, где размещены используемые при доступе к данным классы, интерфейсы, делегаты и перечисления.

### **System.Data** System.Npgsql - провайдер от **Postgresql**

### А**РО.NET**<br>1. Отсоединенный режим с двухсторонним обменом данными.

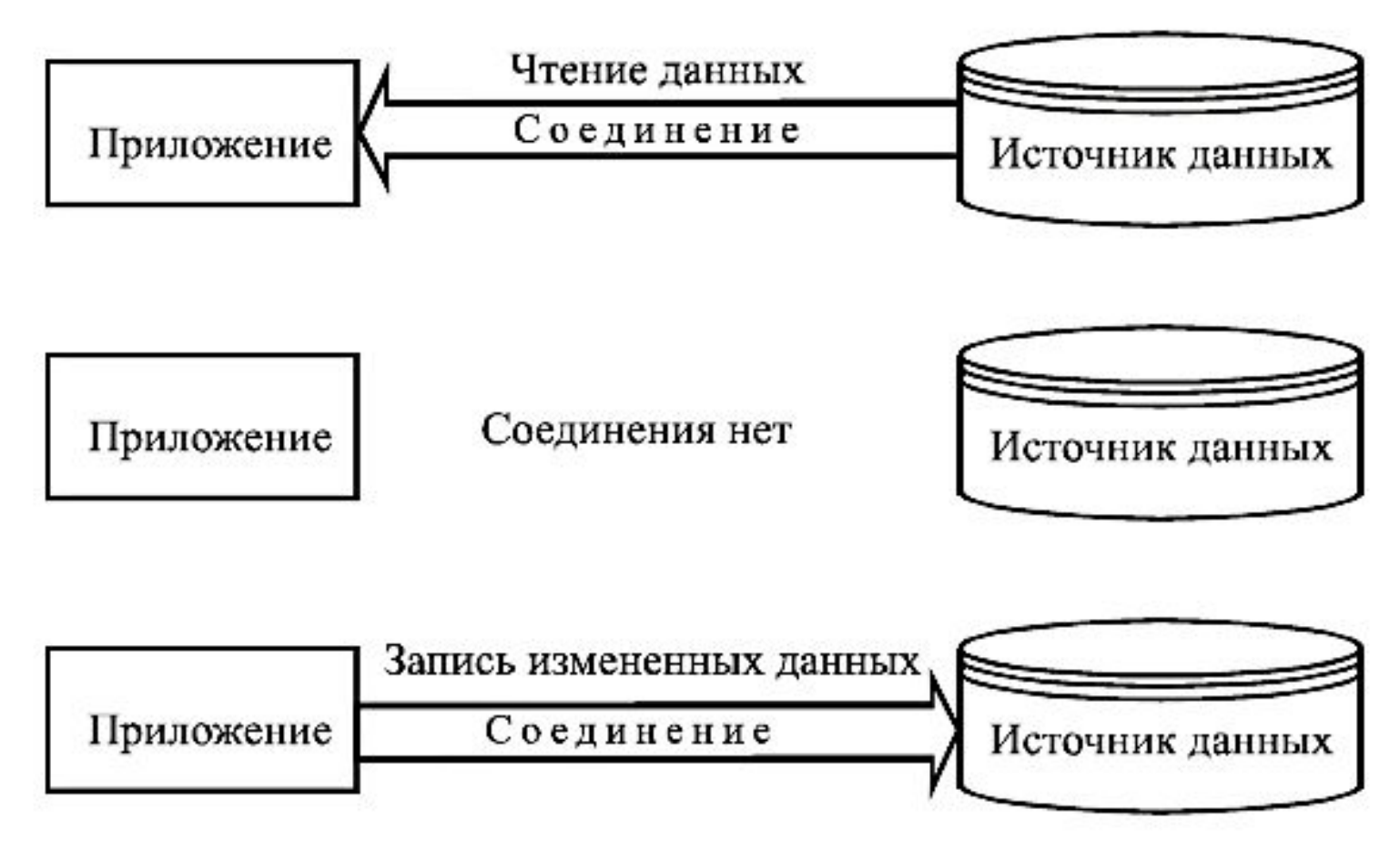

### **ADO.NET** 2. Режим однонаправленного использования данных «только-на-чтение»

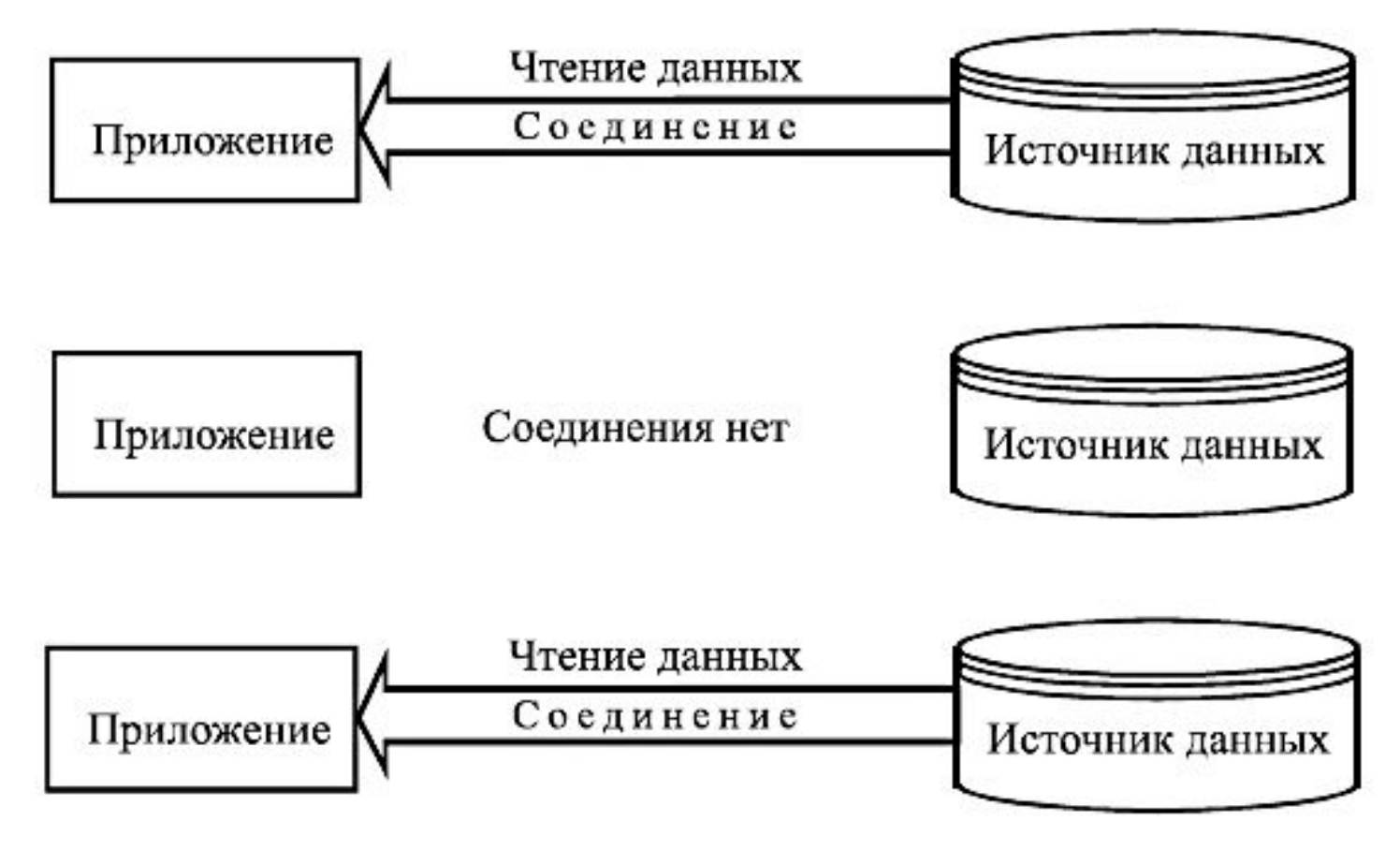

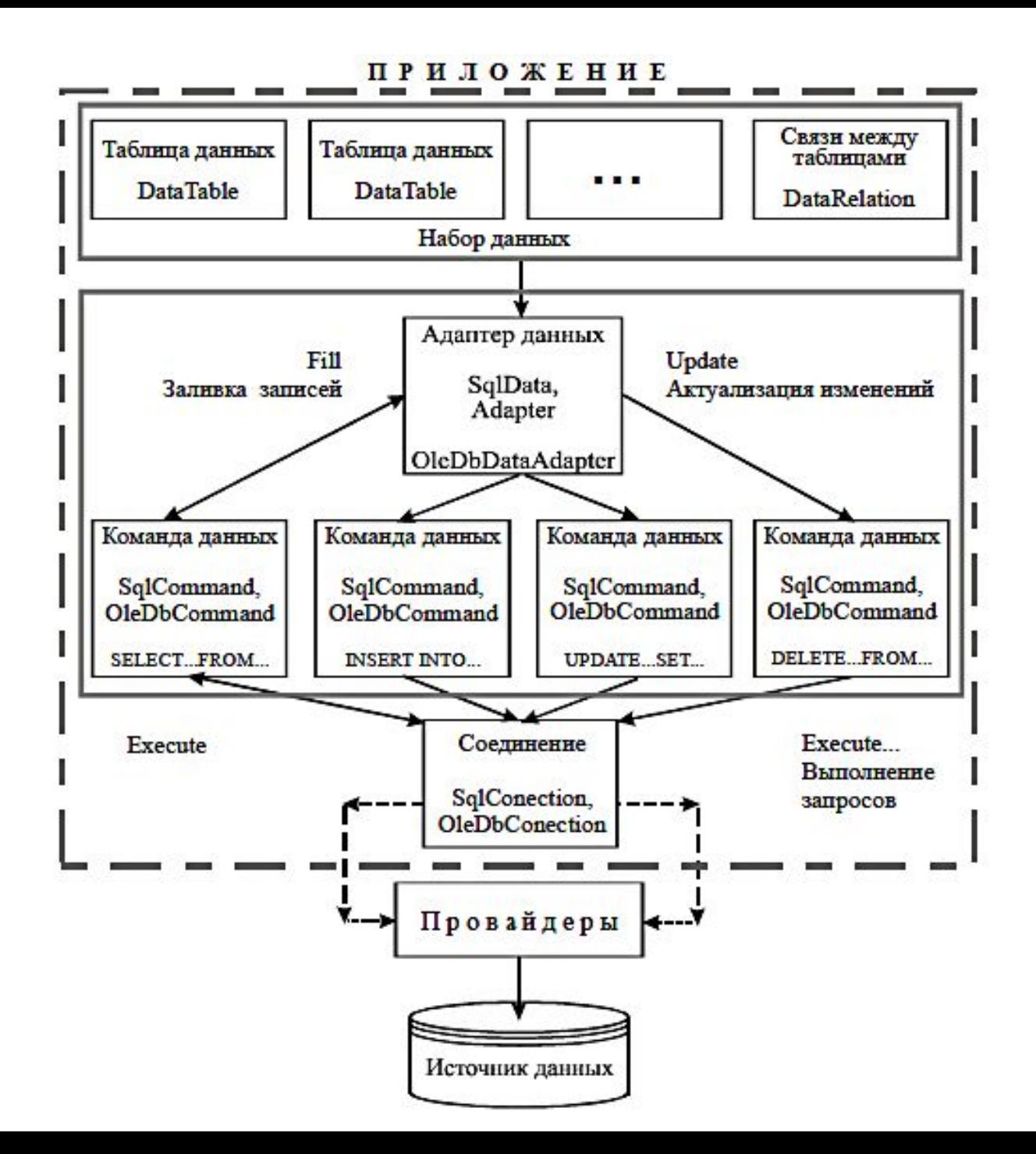

#### **ПРИЛОЖЕНИЕ**

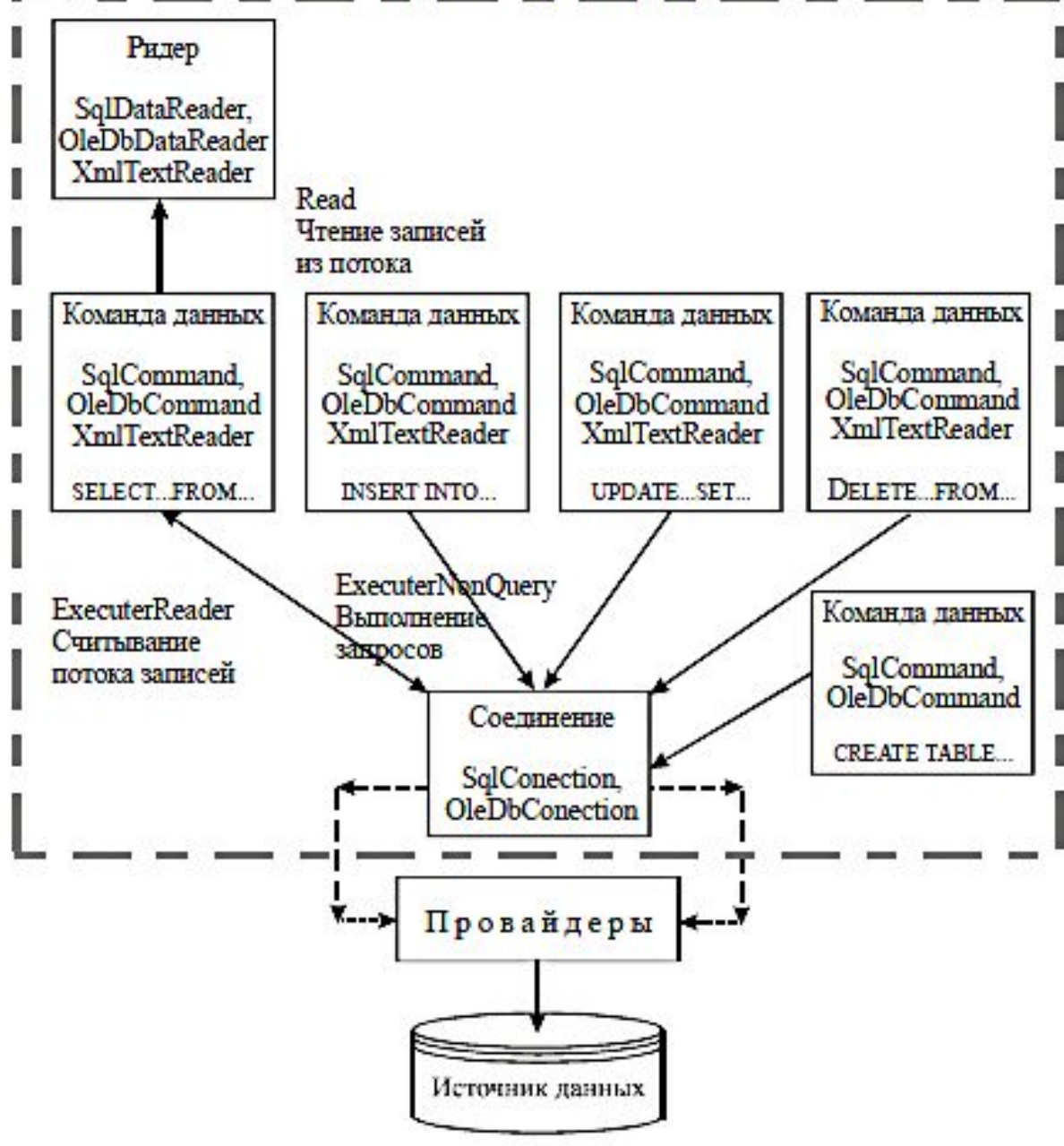

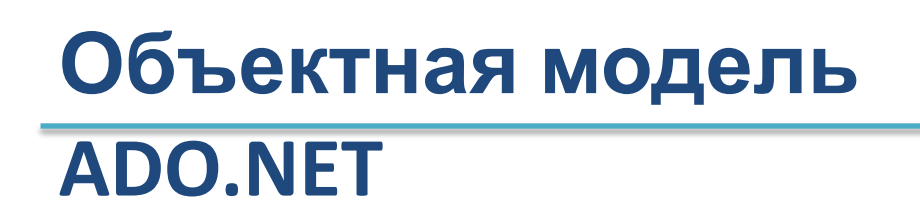

### **DataSet – элемент для хранения данных**

- **• Tables таблицы данных (DataTable)**
- **• Relations отношения между таблицами из DataSet (DataRelation)**

**ADO.NET** 

DataTable - таблицы данных Columns - столбцы (DataColumn) **Rows - строки (DataRow)** 

System.Data.DataView - реализуют просмотры данных, отсортированные некоторым образом

### **Создание приложений баз данных**

### **Организация работы с базой данных:**

- 1. Установка соединения с базой данных.
- 2. Заполнение объекта DataSet.
- 3. Считывание из DataSet.

# **Создание приложений баз**

#### **данных**

### **Установка соединения с базой данных:**

*//строка для подключения к базе postgres* string connStr = "server=имя сервера; user=имя\_пользователя; password=пароль; database=имя\_бд";

*//создаем объект подключения* **NpgsqlConnection** connection = new NpgsqlConnection(connStr);

### **Создание приложений баз**

### **данных Заполнение набора данных:**

*//SQL команда:*

string command = "SELECT \* FROM table\_name;";

*//создаем экземпляр адаптера:* NpgsqlDataAdapter adapter = new NpgsqlDataAdapter(command, connection); *//создаем объект DataSet* DataSet dataSet = new DataSet();

connection.Open(); *//открываем соединение* adapter.**Fill**(ds, "tabl\_name"); //заполняем DataSet connection.Close(); *//закрываем соединение*

### **Создание приложений баз**

#### **данных Работа с БД без использования DataSet:**

string commStr = "UPDATE \* FROM … "; *//создаем экземпляр SqlCommand:* NpgSqlCommand command = new SqlCommand(commStr, connection);

connection.Open(); *//выполняем SQL-команду:*  int ch = command.**ExecuteNonQuery();** connection.Close(); *//закрываем соединение*

### **Работа с объектом**

### **DataGridView**

 $\mathbf{\mathbf{f}}$ 

}

#### **Заполнение элемента таблицы**

```
for (int i = 0; i < myDataSet.Tables["tabl"].Rows.Count; i++)
```

```
 dataGridView1.Rows.Add();
 dataGridView1.Rows[i].Cells["Exam_id"].Value = 
       myDataSet.Tables["tabl"].Rows[i]["exam_id"].ToString();
```
dataGridView1.Rows.**Add()** – метод, добавляющий пустую строку в таблицу dataGridView1.Rows[i] – обращаемся к i-ой строке таблицы dataGridView1.Rows[i].Cells["Exam\_id"] .**Value** – значение в ячейке таблицы на пересечении i-ой строки и столбца «Exam\_id»

### **Работа с объектом**

### **DataGridView**

Элемент управления **DataGridView** позволяет отображать и редактировать табличные данные из различных типов источников данных.

### Можно сделать привязку c помощью объекта **DataSource** (источник данных).

dataGridView1.DataSource = ds.Tables["Student"];

### **Основные события объекта**

### **DataGridView**

**CellValidating** – Проверка корректности ввода значения ячейки и запрет ввода недопустимого значения. **DataError** – Реакция на необработанную ошибку при работе с данными.

**CellValueChanged** – Установка признака изменения данных, управление доступностью функций, связанных с наличием несохранённых изменений.

**Leave** – Отмена редактирования ячейки, если её значение некорректно, и вывод сообщения об ошибке.

**CellMouseClick** – Вызов контекстного меню редактируемой таблицы.

**CellMouseDoubleClick** – Вызов формы выбора значения ячейки, например цвета.

### **Пример работы с БД**

### **Postgresql**

NpgsqlConnection conn = new NpgsqlConnection("Server=127.0.0.1;Port=5432;User Id=postgres;Password=secret;Database=university;Encoding=unicode");

```
NpgsqlCommand command = new NpgsqlCommand("select * from student", conn);
try
 {
     NpgsqlDataReader dr = command.ExecuteReader();
     while (dr.Read())
\left\{\begin{array}{c} \end{array}\right\}for (int i = 0; i < dr. Field Count; i++)
 {
          Console.Write("{0} \t", dr[i]);
 }
        Console.WriteLine();
 }
 }
catch \{\}
```
### **DataColumn**

**DataTable** – представляет одну таблицу с данными в памяти (из DataSet).

Сборка: System.Data (в System.Data.dll)

### **Конструкторы: DataTable()** – инициализирует новый экземпляр класса **DataTable("Tabl\_name")** – инициализирует новый экземпляр класса с указанным именем таблицы.

### **DataColumn DataTable** позволяет «укорачивать» код:

DataSet ds; string zn = ds.Tables["tbl\_nm"].Rows[row\_index]["col\_nm"].ToString()

DataTable  $dt = ds.Tables['tbl nm'']$ ; string zn = dt.Rows[row\_index]["col\_nm"].ToString()

# **DataColumn Свойства DataTable:**

**Columns** – коллекция столбцов, принадлежащих данной таблице.

**DataSet** – класс DataSet, к которому принадлежит данная таблица.

**PrimaryKey** – возвращает или задает массив столбцов, которые являются столбцами первичного ключа для таблицы данных.

**Rows** – получает коллекцию строк, принадлежащих данной таблице.

**TableName** – возвращает или задает имя DataTable.

### **DataColumn Методы DataTable:**

**AcceptChanges** – фиксирует все изменения, внесенные в таблицу после последнего вызова метода AcceptChanges.

**BeginInit** – начинает инициализацию класса DataTable, используемого в форме или другим компонентом. Инициализация происходит во время выполнения.

**Clear()** – очищает DataTable от всех данных.

**Copy()** – копирует структуру и данные для DataTable. **EndInit** – завершает инициализацию объекта DataTable, используемого в форме или другим

### **Объекты: DataTable, DataRow, DataColumn**

**DataColumn** – Получает коллекцию столбцов, принадлежащих данной таблице.

**DataRow** – Получает коллекцию строк, принадлежащих данной таблице.

### **DataColumn**

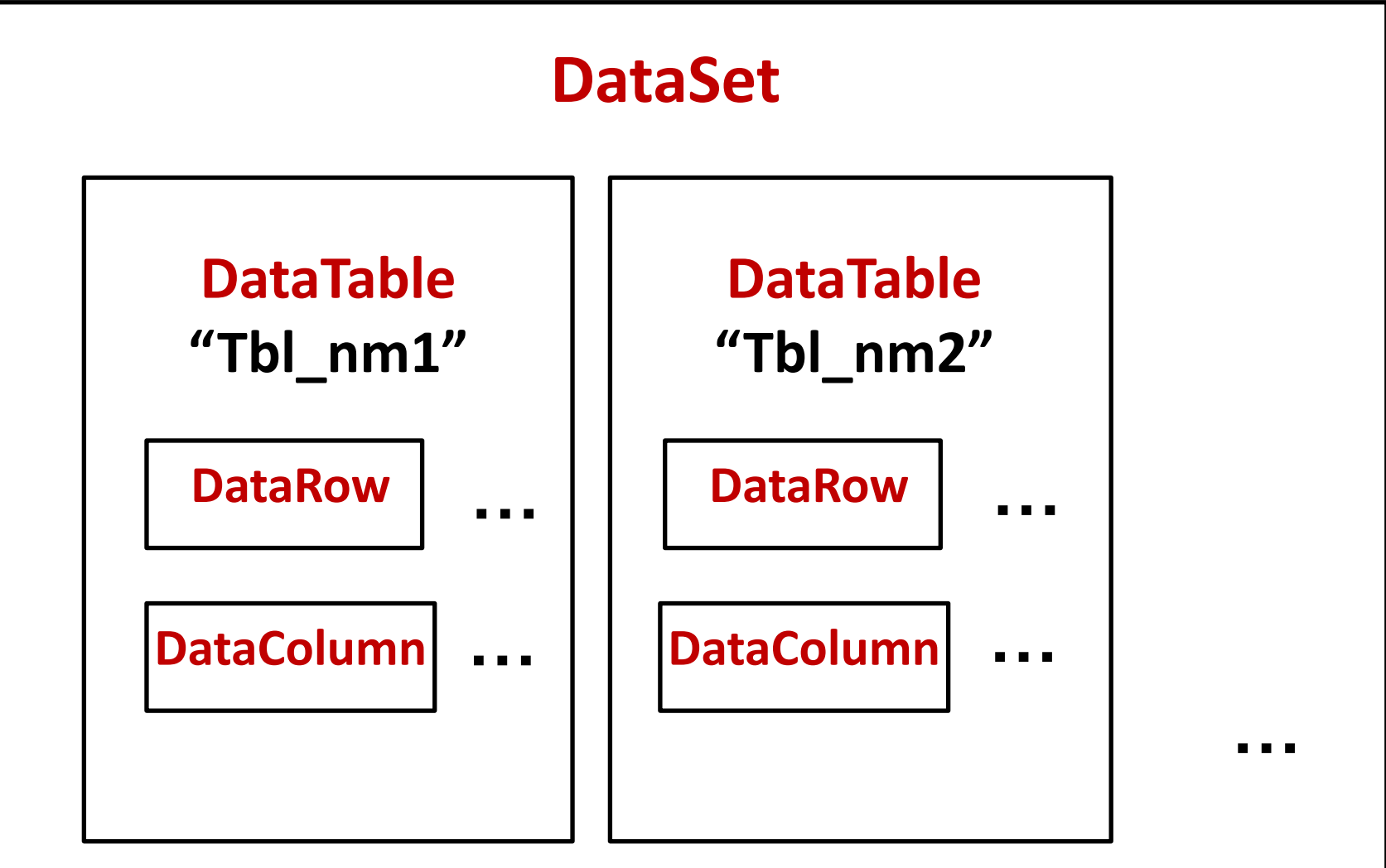

### **DataColumn**

{

}

}

```
//выводим данные таблицы в строку
private void PrintValues(DataTable table)
{
```

```
 foreach(DataRow row in table.Rows)
```

```
 foreach(DataColumn column in table.Columns)
 {
     Label1.Text += row[column];
 }
```
{

}

**DataColumn** //добавляем строку <sup>в</sup> таблицу DataTable private void AddRow(DataSet dataSet)

DataTable table; table = dataSet.Tables["Student"]; *//с помощью метода NewRow создаем объект DataRow* **DataRow** newRow = table.**NewRow()**;

 *// Присваиваем значение:* newRow["Student\_id"] = "163"; newRow["Surname"] = "Кузьмин";

 *// Добавляем строку в таблицу:* table.Rows.**Add**(newRow);

### **Метод**

**DataTable.Select** DataTable.**Select**(условие фильтра) – возвращает массив всех объектов DataRow, отвечающих условиям фильтра.

При создании фильтра используются те же правила, которые применяются при записи предикатов в SQLзапросах.

**Ключевое слово Where не пишут! Значение условия всегда заключают в одинарные кавычки.**

DataTable dt = ds.Tables[0]; //новый экземпляр DataTable string **filtr** = " City = 'Москва' "; //условие фильтра DataDowll dr;

### **Метод**

### **DataTable.Select**

//Выбрать из таблицы записи о студентах с именем Иван

```
private void GetRowsByFilter()
```
 //создаем экземпляр таблицы Student из DataSet **DataTable** tbl = ds.**Tables**["Student"];

 //применяем фильтр к строкам таблицы **DataRow[]** dr = tbl.**Select**("name = 'Иван'");

```
 //выводим строки
for(int i = 0; i < dr. Length; i + f)
   Label1.Text += dr[i]["surname"].ToString() + " " +dr[i]["name"].ToString() + ", ";
```
{

### **Перегрузки: Метод DataTable.Select**

**Select()** – Получает массив всех объектов DataRow.

**Select(filter)** – Получает массив всех объектов DataRow, отвечающих условиям фильтра.

**Select(filter, sort)** – Получает массив всех объектов DataRow, отвечающих условиям фильтра, согласно указанному порядку сортировки.

### **Пример работы с набором**

# **данных** Вывести данные <sup>о</sup> студентах, получающих стипендию. Решени

```
protected void Page Load (object sender, EventArgs e)
€
    //выполняем только при первой загрузке страницы
    if (Page. Is PostBack)
    €
        string comm = "select * from student";
        string connstr = @"server='имя сервера'; uid='логин'; pwd='пароль'; database=имя бд";
        SqlConnection conn = new SqlConnection (connstr) ;
        //наволим мосты
        SqlDataAdapter adapt = new SqlDataAdapter(comm, conn);
        //создаем датасет
        DataSet ds = new DataSet();
        //заполняем датасет
        adapt.Fill(ds);
        //сохраняем данные в кеш
        Cache["ds stud"] = ds;
    ŀ
```
### **Пример работы с набором**

#### **данных**

₹

```
protected void Button1 Click(object sender, EventArgs e)
ł
    //заносим данные в экземпляр датасет из кеша
    DataSet ds = (DataSet) Cache['ds stud"];
    DataTable dt = ds.Tables["students"]; //создаем экземпляр таблицы датасет
    DataRow[] dr = dt. Select ("stipend > '0'"); //применяем фильтр по стипендии
    //выводим на экран фамилии, имена и размер стипендии студентов
    foreach (DataRow row in dr)
       Label1.Text += row["surname"] + " " + row["name"] + " " + row["stipend"] + "<br />";
```
### **Лабораторная**

### **работа 7**

- 1. Из таблицы Lectures необходимо отобразить данные о преподавателях по городу, в котором они проживают. Выбор города предоставлять пользователям.
- 2. При выборе фамилии студента из списка отобразить текстовых полях следующую информацию по этому студенту:
	- идентификационный номер,
	- курс,
	- место проживания,
	- дата рождения.
- 3. Создать пользовательскую форму для добавления студентов (в таблицу Student).

**University**

### **Список таблиц**

EXAM\_MARKS – экзаменационные оценки LECTURES – сведения о преподавателях STUDENT – сведения о студентах SUBJECT – сведения о предметах UNIVERSITY – сведения об университетах

#### **University**

#### dbo.EXAM\_MARKS

- Столбцы 曰
	- EXAM\_ID (int, He NULL) 目
	- 目 STUDENT\_ID (int, NULL)
	- SUBJ\_ID (int, NULL) E
	- 耳 MARK (int, NULL)
	- EXAM\_DATE (datetime, NULL)

#### **University**

#### dbo.LECTURES 語 口

- ⊟ Столбцы
	- LECTURER\_ID (int, He NULL) E
	- SURNAME (nvarchar(50), NULL) E
	- NAME (nvarchar(50), NULL)
	- CITY (nvarchar(50), NULL)
	- UNIV\_ID (int, NULL)

#### **University**

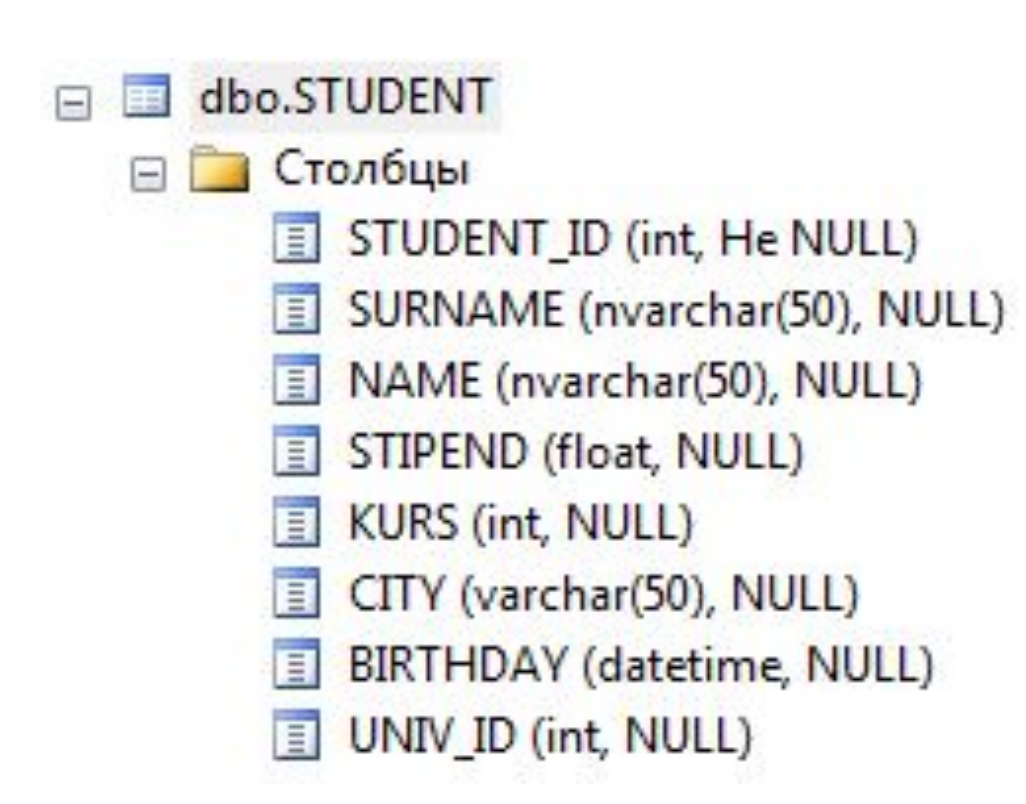

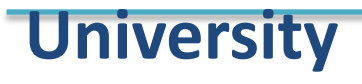

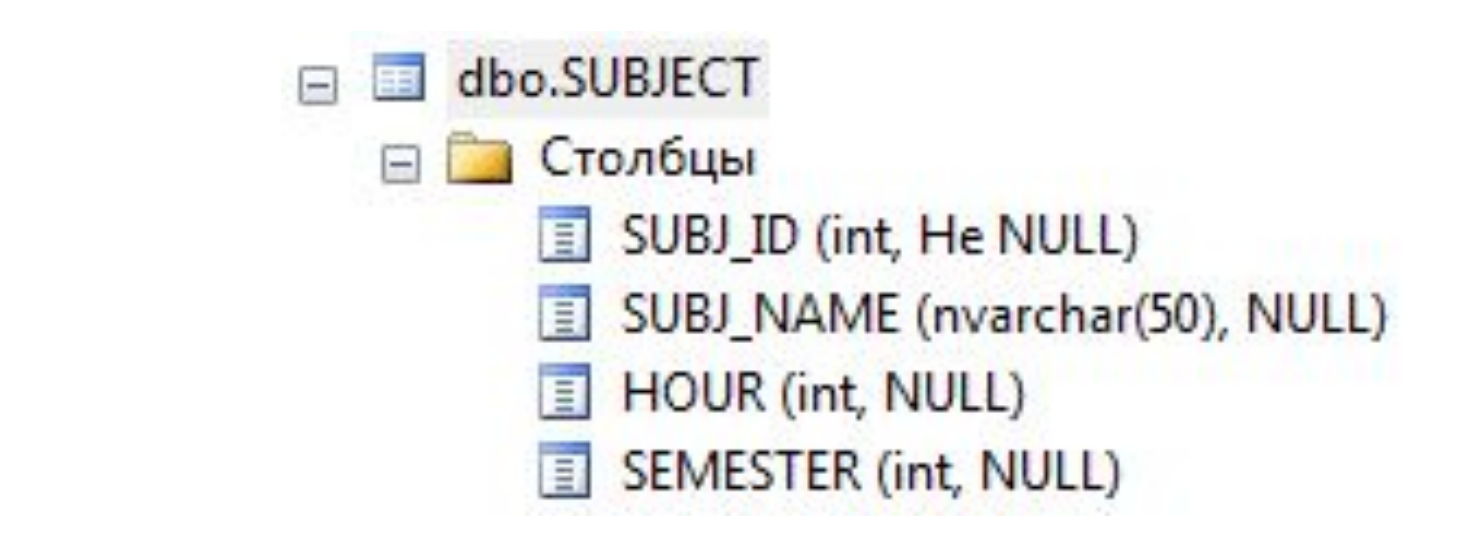

#### dbo.UNIVERSITY ▭

 $\Box$ 

- **Столбцы** 
	- UNIV\_ID (bigint, He NULL) 目
	- UNIV\_NAME (nvarchar(50), NULL) 耳
	- RATING (int, NULL)  $\blacksquare$
	- CITY (nvarchar(50), NULL)